## **ORDENAR CANALES**

## **BTDT-908**

**- Entrar en el menú TDT, Configuración y Configuración del Sistema.** 

**- Seleccionar la función LCN y seleccionar "APAGADO"** 

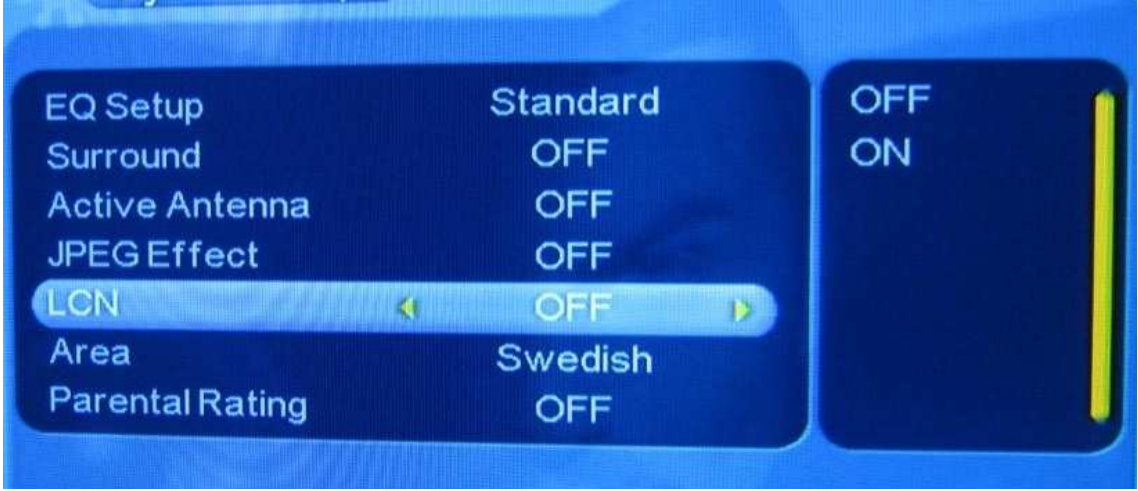

- **En el menú de Configuración, dentro de la opción de canales, seleccione Org. Canales.**
- **Para seleccionar el canal a mover pulse el botón amarillo**
- **Para soltar el canal en la posición deseada pulse OK**